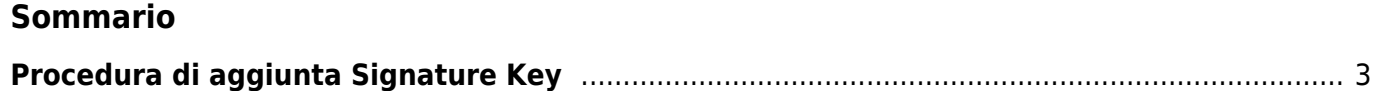

## <span id="page-2-0"></span>**Procedura di aggiunta Signature Key**

Le "Signature key" sono delle chiavi di firma fornite dalla QEM ed utilizzate per definire delle reti. Quando il ResourcesManager è connesso (stato online) al server QEM esso diventa un nodo che può appartenere ad una o più reti. In pratica una Signature Key è un file con estensione ".qsk" e codificato in genere come "SK\_xxxxx" dove xxxxx è un numero progressivo che identifica il numero della rete. Questo file viene generato dagli uffici della QEM srl e consegnato al cliente utilizzatore il quale lo "installerà" in tutti i nodi che intende far partecipare alla rete.

L'installazione è molto semplice e deve essere fatta all'interno del Resouce Manager attraverso il pannello "Signatures":

Aprire il pannello "Preferences.." del programma "QEM ResourcesManager" richiamabile dall'icona nell'area di notifica come nell'immagine:

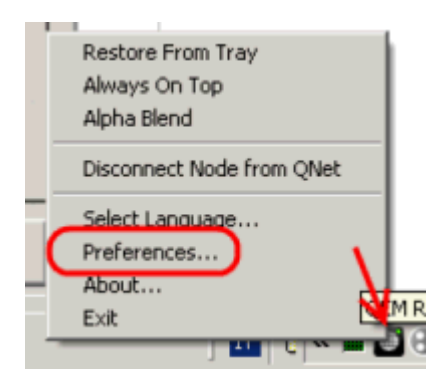

Per creare una propria rete o un gruppo di reti contattare l'ufficio commerciale della QEM srl ( info@qem.it) per ottenere le relative Signature keys.

Documento generato automaticamente da **Qem Wiki** -<https://wiki.qem.it/> Il contenuto wiki è costantemente aggiornato dal team di sviluppo, è quindi possibile che la versione online contenga informazioni più recenti di questo documento.